## **Manual Scheduling Configuration**

In order to use manual start and finish dates within your chart, you need to enable Manual Scheduling and select the (date or date/time) fields that will store the manually set start, finish and/or milestone dates. If these fields already contain date values, Structure.Gantt will use these values to place tasks appropriately within the chart.

| ☞ General 🕞 Scheduling | Manual Scheduling | Allow manual sched                                                                                               | uling                                                                                                    |  |  |
|------------------------|-------------------|----------------------------------------------------------------------------------------------------|----------------------------------------------------------------------------------------------------|--|--|
| 𝕜 Dependencies         | Start Date        | Start D                                                                                                    | -                                                                                                    |  |  |
| 密 Resources            | Finish Date       | Finish D                                                                                                    | •                                                                                                    |  |  |
| 🖋 New Slice            | Milestone Date    | None                                                                                                    | •                                                                                                    |  |  |
|                        |                   | <ul> <li>Use sprints for manual scheduling</li> <li>Prefer sprints over manual start and finish dates</li> </ul> |                                                                                                    |  |  |
|                        | Backlog Board     |                                                                                                    | None         When selected, issues with no sprint or manual start/finish dates will be placed in the "Backlog panel". Drag the task to assign it to a sprint from this board.         Use Resolution Date for manual scheduling         Position a resolved task or milestone to finish at its Resolution Date, unless it is manually scheduled. |  |  |

Once Manual Scheduling is enabled, you can adjust Start, Finish and Milestone dates directly from your Gantt chart.

To learn more about manually scheduling from within your Gantt chart, see Scheduling Tasks.

If one of the selected fields has Date type and the other one has Date/Time type, they both will be treated as Date.

## Read-Only values

Structure.Gantt allows you to adjust manual dates and/or work estimates simply by dragging and dropping task bars within your chart. Depending on which attribute you selected to represent these values, it may or may not be possible to update those values.

If you use a Formula to calculate a date, you will not be able to make manual updates to that date. In this case, Gantt configuration displays a "read-only" message near the field selector, and you receive an error if you try to drag a task to a new date within your chart.

|   | Manual Scheduling | l                                                                               |   |                                                                                                    |
|---|-------------------|---------------------------------------------------------------------------------|---|----------------------------------------------------------------------------------------------------|
|   |                   | Allow manual scheduling                                                         |   |                                                                                                    |
|   | Start Date        | Formula                                                                         | • | 0                                                                                                    |
|   |                   | No time information, Read-only                                                  |   |                                                                                                    |
|   | Finish Date       | End Date                                                                        | • | 0                                                                                                    |
|   |                   |                                                                                 |   |                                                                                                    |
| 1 |                   | possible to update the value of a cus<br>ssions). When this occurs, Structure.0 |   | eld (for example, if the custom field was not added to the Issue Screen, or<br>vill display a Jira flag to let you know. |

## Use Sprints for Manual Scheduling

When the Use sprints for manual scheduling option is selected, tasks can be scheduled to begin and end based on sprint dates.

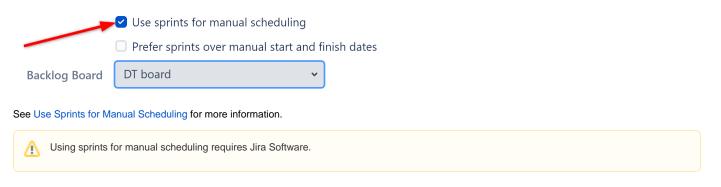

## Use Resolution Date as the Finish Date

When this option is enabled, all resolved tasks and issue-based milestones that are not scheduled manually will be scheduled using the issue resolution date as the Finish Date.

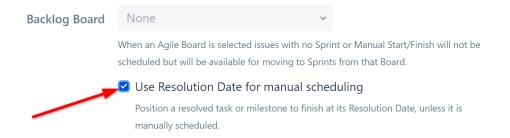

This does not affect tasks with manually-scheduled Start or Finish dates, or manually-scheduled milestones - those items will continue to be scheduled based on the attributes selected above.